# **WebSphere**® Portal Server

**Version 6.1.5**

# **Quick Start Guide**

*This guide gets you started with a typical installation for WebSphere Portal Server.*

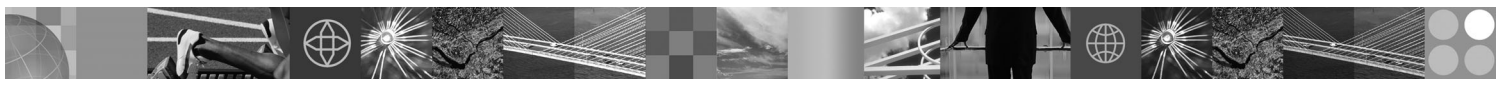

**National language version:** To obtain the Quick Start Guide in other languages, access the PDF files on the Quick Start CD or at [http://www.ibm.com/support/docview.wss?rs=688&uid=swg27016788.](http://www.ibm.com/support/docview.wss?rs=688&uid=swg27016788)

#### **Product overview**

IBM WebSphere® Portal Server delivers the complete set of portal services necessary to deliver a single point of personalized interaction to applications, content, business processes, and people for a unified user experience.

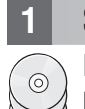

## **1 Step 1: Access your software and documentation**

Product software can be accessed from CD or e-image, both available from Passport Advantage. If you download your product from Passport Advantage, follow the directions in the download document: [http://www.ibm.com/support/](http://www.ibm.com/support/docview.wss?rs=1070&uid=swg24024450) [docview.wss?rs=1070&uid=swg24024450](http://www.ibm.com/support/docview.wss?rs=1070&uid=swg24024450) This product is available as a single product offering with multiple licensing options. Review the International Program License Agreement for a list of licensing options and their respective entitlements.

The product offering you purchased includes limited entitlements to all or portions of the following Other IBM Programs:

IBM WebSphere Application Server Network Deployment, IBM DB2 Universal Database Enterprise Server Edition, IBM Tivoli Directory Server, IBM WebSphere Portlet Factory, and IBM WebSphere Portlet Factory Designer.

For complete documentation, including installation instructions, see the WebSphere Portal information center at <http://www.ibm.com/developerworks/websphere/zones/portal/proddoc.html>

### **2 Step 2: Evaluate your hardware and system configuration**

See the detailed system requirements document at [http://www-1.ibm.com/support/docview.wss?rs=688](http://www.ibm.com/support/docview.wss?rs=688&uid=swg27007791) [&uid=swg27007791](http://www.ibm.com/support/docview.wss?rs=688&uid=swg27007791)

### **3 Step 3: Review the base architecture**

The following diagram demonstrates the base architecture of WebSphere Portal Server.

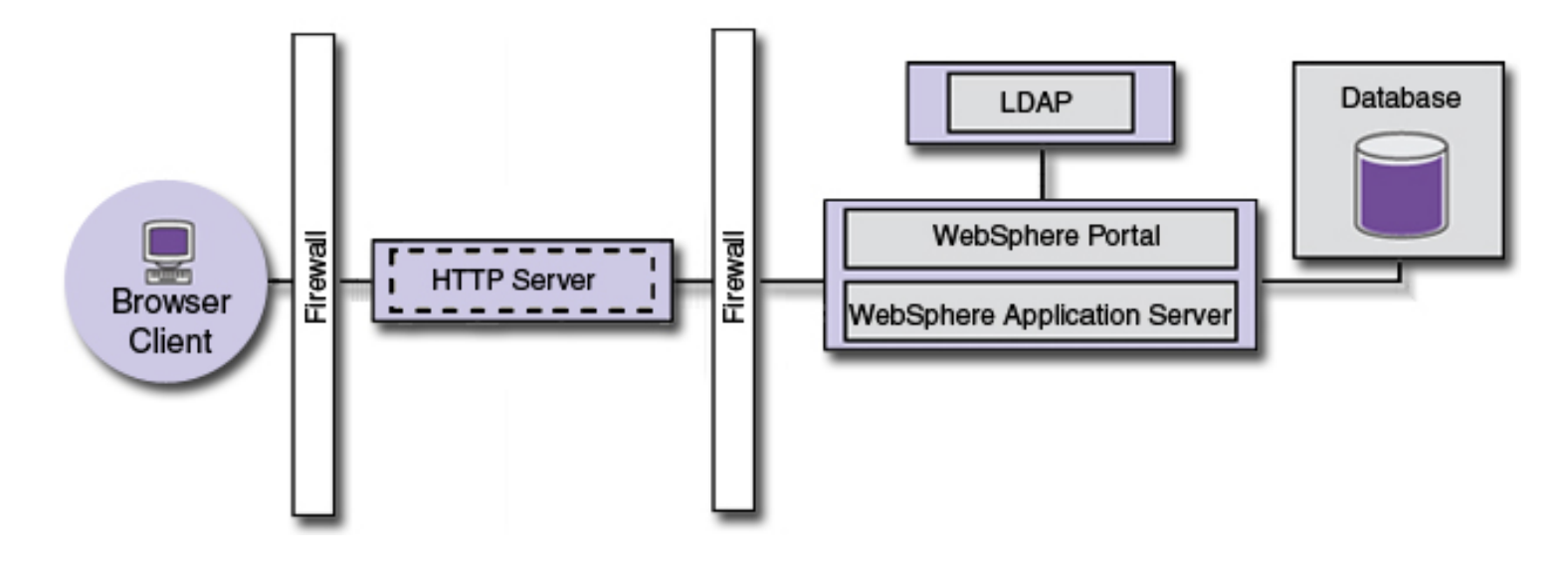

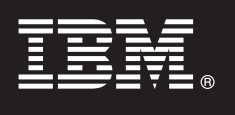

### **4 Step 4: Install WebSphere Portal Server**

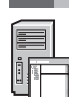

Quick installation scenario: The Quick installation scenario provides step-by-step instructions to help you quickly install a basic working instance of WebSphere Portal Server.

1. Choose one of the following options to start the installation program:

#### Either

Use the appropriate Setup disc for your operating system.

- v i5/OS: Run install400.bat from the root directory of the Setup disc on Windows or install.sh from the root directory of the Setup disc in a QSH session of the i5/OS console.
- v UNIX-based: Insert the Setup disc, and then run the following command from the root directory of the CD: ./install.sh
- v Windows: Insert the Setup disc into the CD-ROM drive and run the install.bat command.

or

Access the appropriate downloaded product code for your operating system.

- v i5/OS: Run install400.bat from the root directory of the Setup disc on Windows or install.sh from the root directory of the downloaded product in a QSH session of the i5/OS console.
- v UNIX-based: Run the ./install.sh command from the root directory of the downloaded product.
- Windows: Run the install.bat command from the root directory of the downloaded product.
- 2. Follow the instructions in the installation panels.
- 3. To verify that WebSphere Portal Server is running, open the following URL in a browser: http:// example.com:port\_number/wps/portal, where example.com is the fully qualified host name of the machine that is running WebSphere Portal Server and port number is the port number that is displayed on the confirmation panel. For example, http://www.ibm.com:10040/wps/portal.
- 4. Install any required fixes for WebSphere Application Server at this time. Refer to Supported hardware and software for more information about required fixes that must be applied.

#### **More information**

- **?** For more information, see the following resources:
	- v WebSphere Portal Zone: [http://www.ibm.com/developerworks/websphere/zones/portal/](http://www.ibm.com/developerworks/websphere/zones/portal/proddoc.html)
	- v Detailed system requirements:<http://www.ibm.com/support/docview.wss?rs=688&uid=swg27007791>
	- v WebSphere Portal Information Center:<http://publib.boulder.ibm.com/infocenter/wpdoc/v6r1>
	- v WebSphere Portal family wiki:<http://www-10.lotus.com/ldd/portalwiki.nsf>
	- v IBM Accelerators:<http://www.ibm.com/software/lotus/portal/value/>
	- v IBM Redbooks:<http://www.redbooks.ibm.com/>
	- IBM Support:<http://www.ibm.com/software/genservers/portal/support/>

IBM WebSphere Portal Server Version 6.1.5 Licensed Materials - Property of IBM. @ Copyright IBM Corp. 2000, 2009, All Rights Reserved, U.S. Government Users Restricted Rights - Use, duplication or disclosure restricted by ADP Schedule Contract with IBM Corp. IBM, DB2, Tivoli, i5OS, and iSeries are trademarks or registered trademarks of International Business Machines in the US, other countries, or both. Windows is a registered trademark of

Part Number: CF29DML

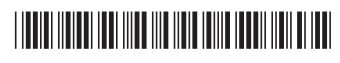